Todo dia, juntos pelo seu negócio.

# **API**<br>**E-commerce**

**Como acessar suas credenciais Merchant ID e Merchant Key** 

Agora que você já é cliente Cielo E -commerce, **faça a integração da API E -commerce com seus sistemas.** 

**Para fazer a integração, você precisa acessar suas credenciais Merchant ID e Merchant Key.** 

## **O que são e para que servem as credenciais?**

Suas credenciais Merchant ID e Merchant Key **funcionam como um login e senha** do seu E-commerce.

São **informações exclusivas do seu negócio,** que você precisa acessar para integrar a API E-commerce Cielo com seus sistemas. Suas credenciais já foram geradas e estão disponíveis em nossos sistemas.

**Para acessar, siga os passos indicados nesse material.**

**Importante: por segurança, não compartilhe suas credenciais com ninguém.**

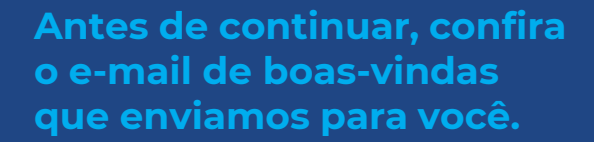

**Dica:** se não encontrar o e-mail, procure também na sua caixa de spam.

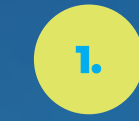

### **1. Acesse o Site Cielo**

com seu login e senha. Se esse for seu primeiro acesso, clique em **Cadastre-se** e siga os passos para criar sua conta.

Saiba mais

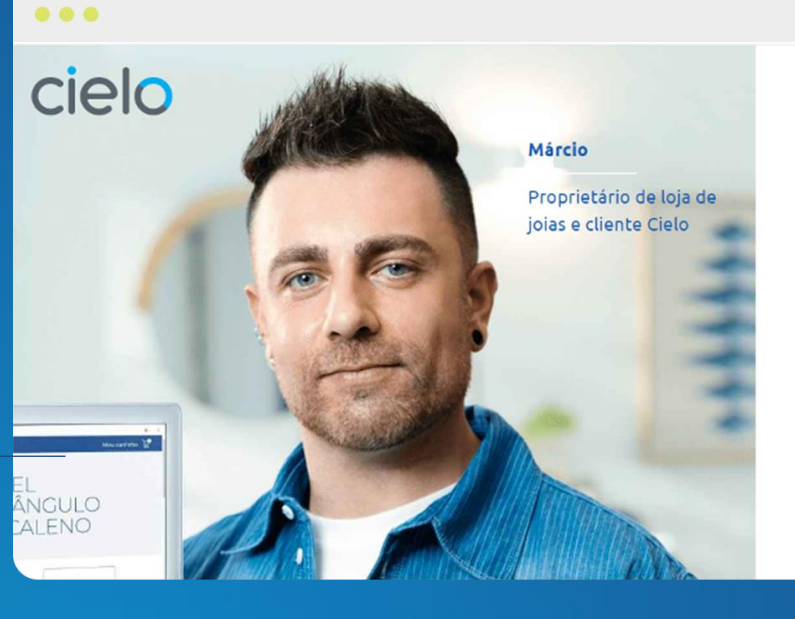

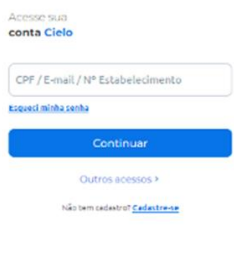

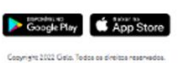

#### $\bullet\bullet\bullet$ Ana Carolin  $\left( \frac{60}{2} \right)$ cielo **ACADEMIA** ⊙ Preciso de ajuda (→ Sair **Conta Digital** Taxas e Planos Início Vendas **Acobinai** Antecipações Servicos E-commerce Últimos acessos: **Checkout Cielo** Super Link API E-commerce Cielo Super Link

Quer receber o dinheiro das suas vendas em até 2 dias? Consulte o Receba Rápido

#### <sup>(RS</sup>) Minhas vendas

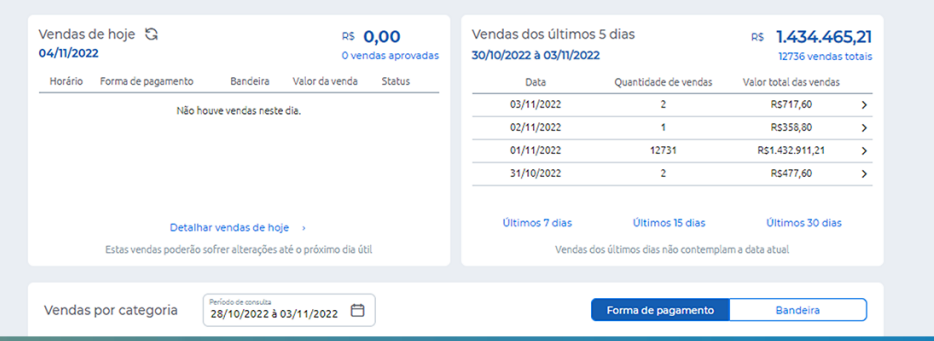

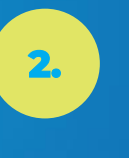

**2.** Se você tem mais de<br>2. Jum estabelecimento cadastrado, selecione no menu superior.

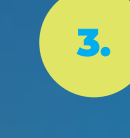

**3.** Em seguida, acesse a aba **E-commece** e selecione a **API E-commerce** Cielo.

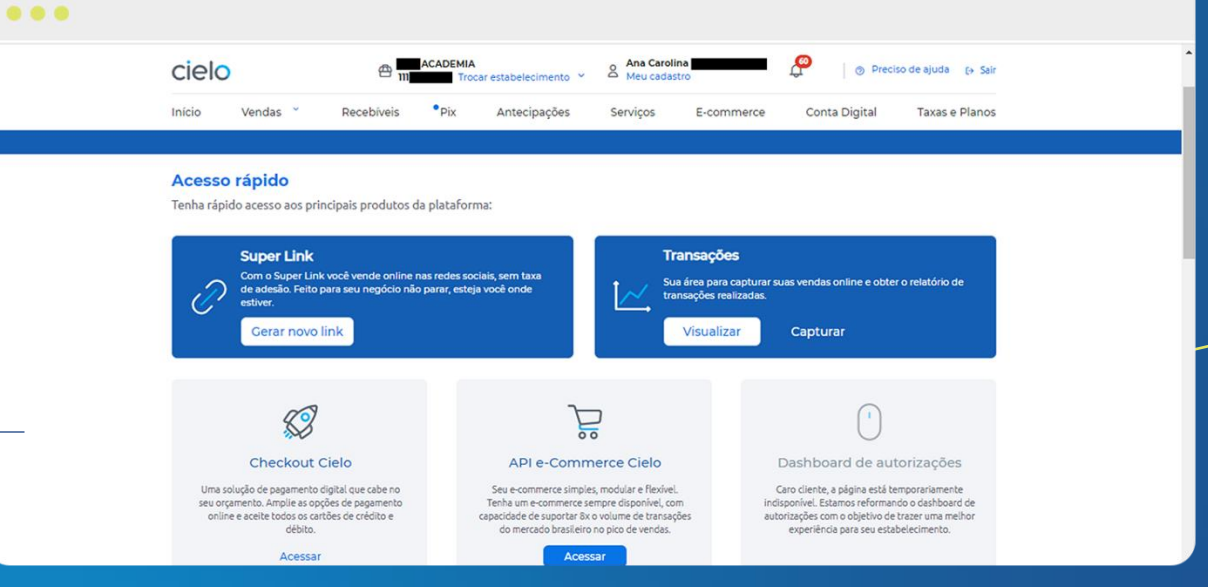

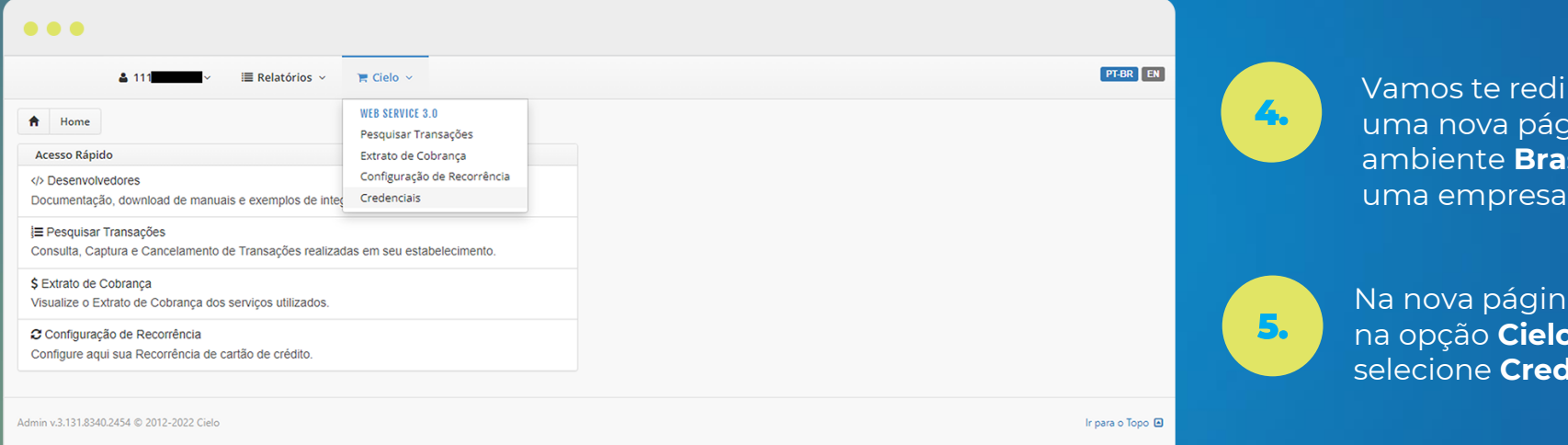

Vamos te redirecionar para uma nova página no ambiente **Braspag**, que é uma empresa Cielo.

Na nova página, clique na opção **Cielo** e selecione **Credenciais**.

**4**

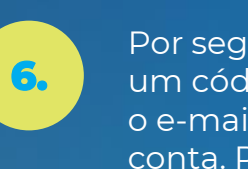

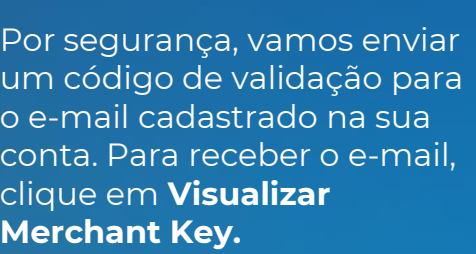

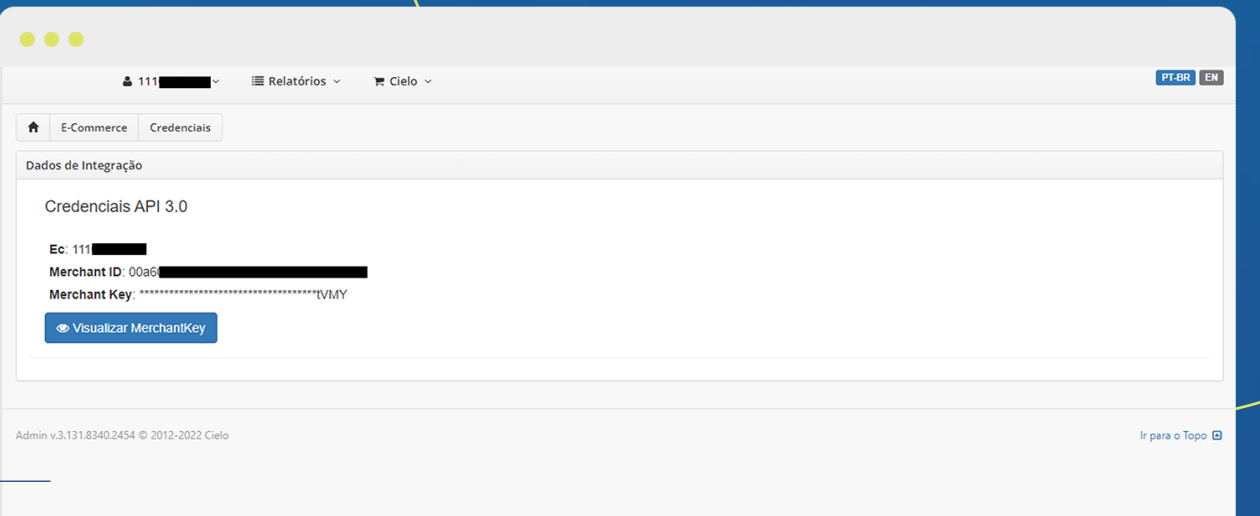

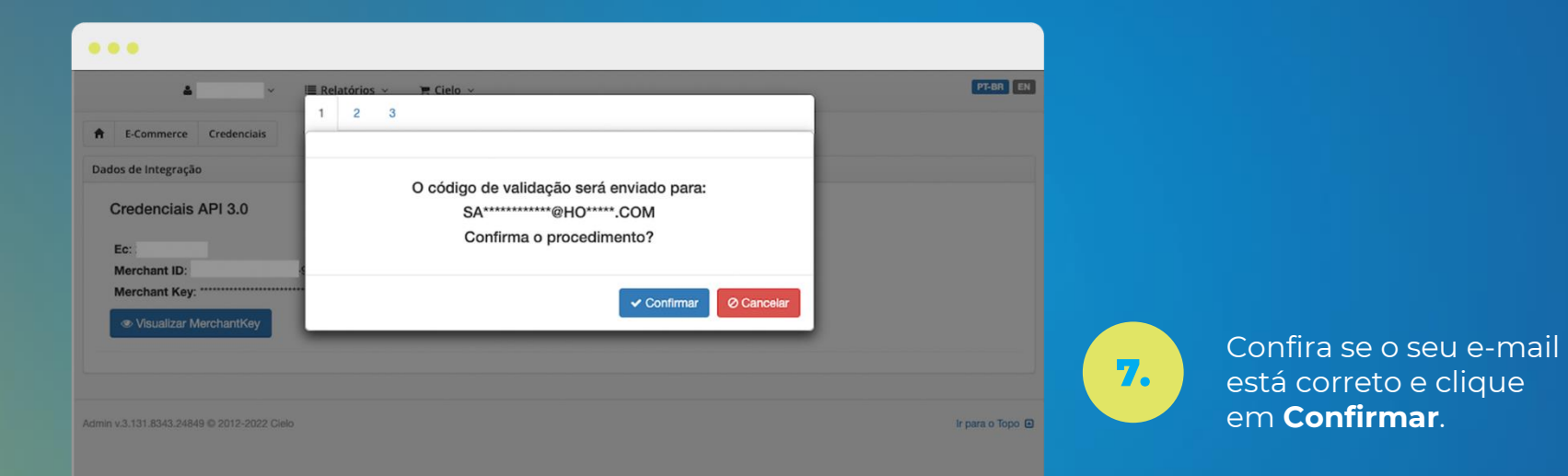

Caso seu e-mail não estiver correto, entre em contato com o Gestor da Conta ou nos nossos canais de atendimento.

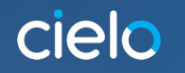

**8.**

validação.

**9.**

 $\bullet\bullet\bullet$ 

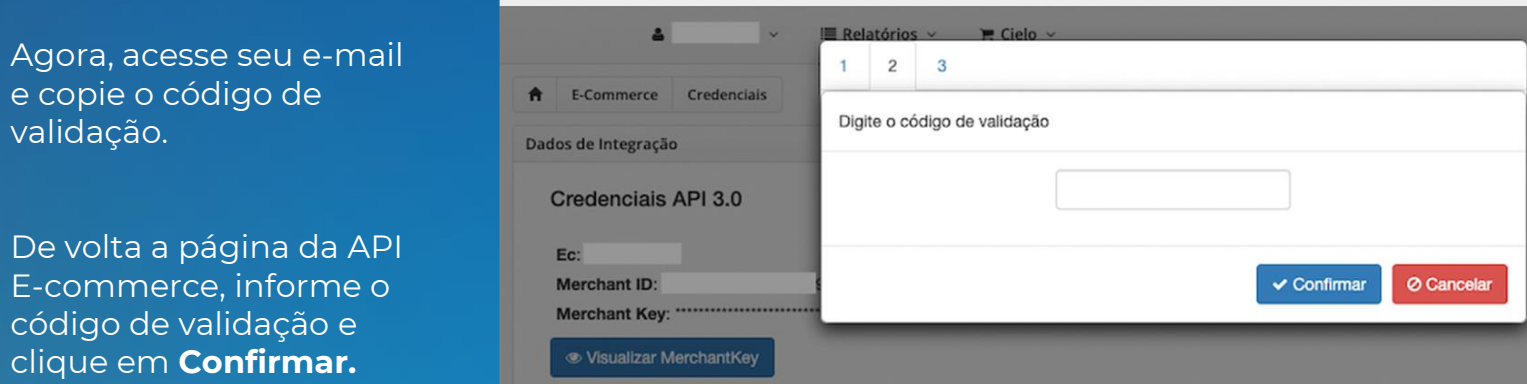

Admin v.3.131.8343.24849 @ 2012-2022 Cielo

Ir para o Topo <sup>@</sup>

**PT-BR** EN

E pronto! Sempre que precisar acessar suas **credenciais Merchant ID e Merchant Key, repita os passos acima.** 

**6**

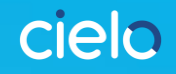

## **Para suporte e outras solicitações, utilize nossos Canais de Atendimento:**

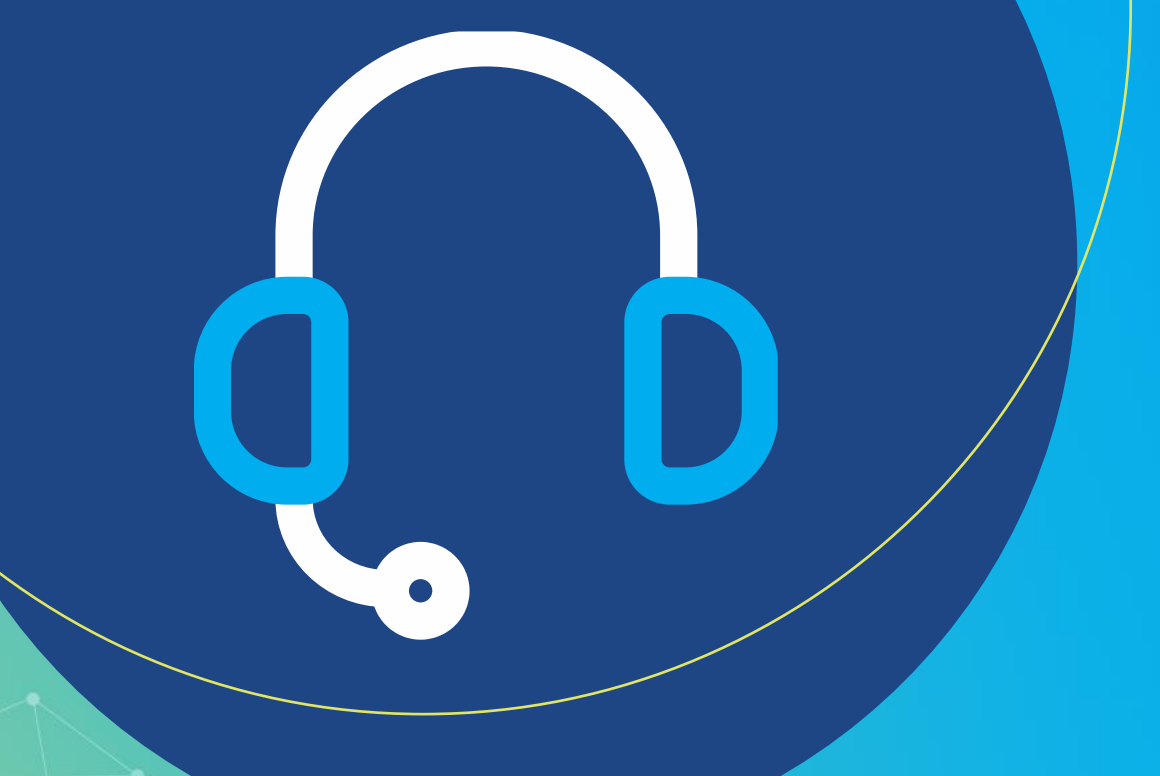

*[cieloecommerce@cielo.com.br](mailto:cieloecommerce@cielo.com.br)*

**4002 9700**  (Todas as localidades)

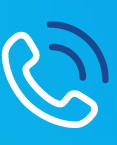

**0800 570 1700**  (Exceto capitais e chamadas por celular)

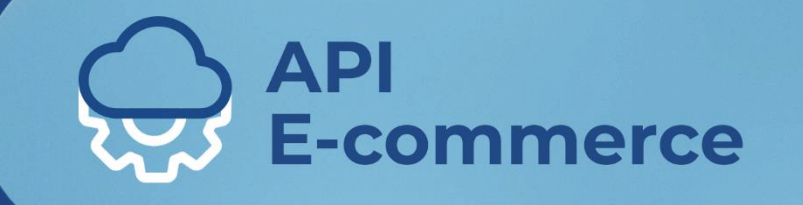

Todo dia, juntos pelo seu negócio.